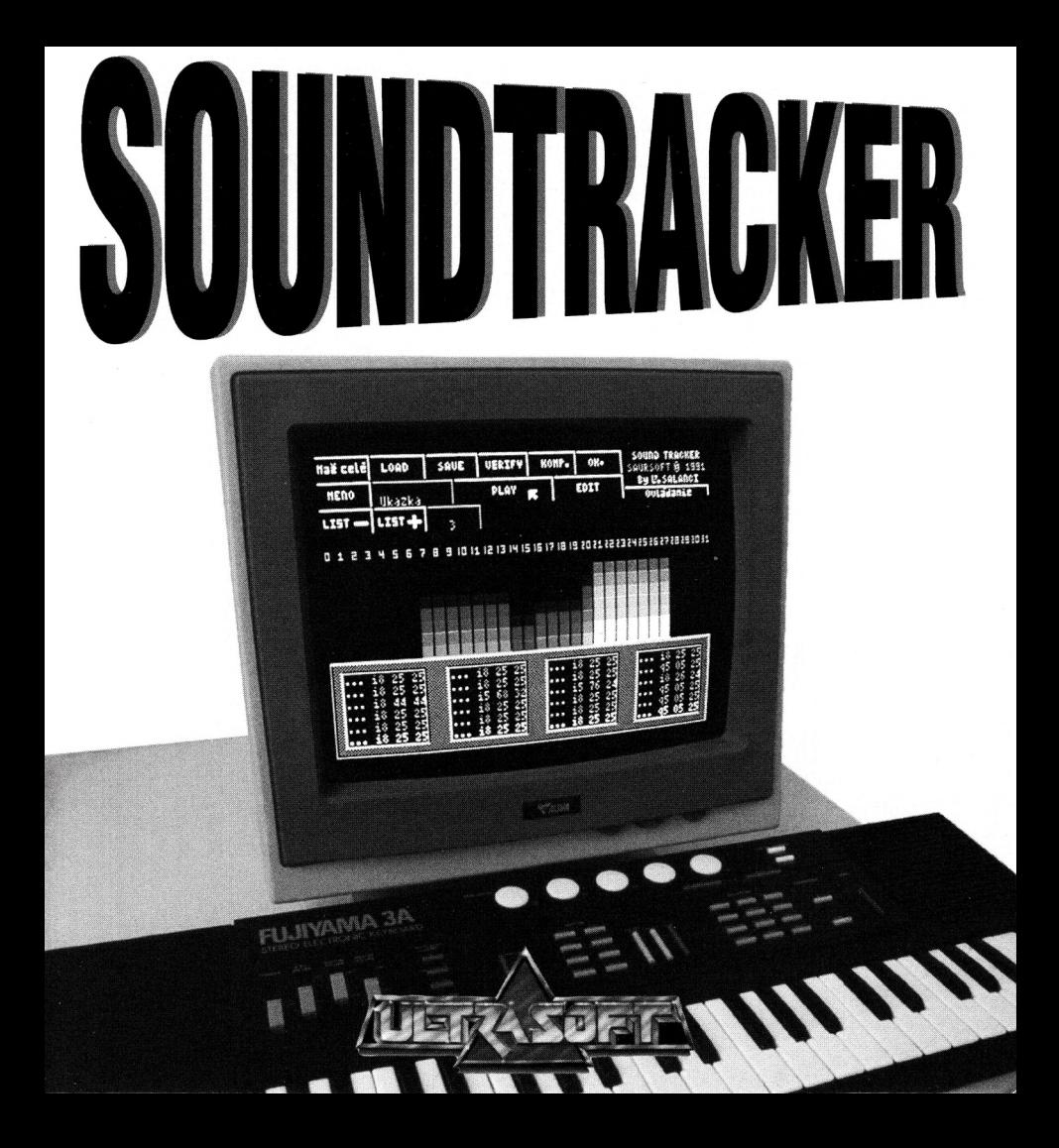

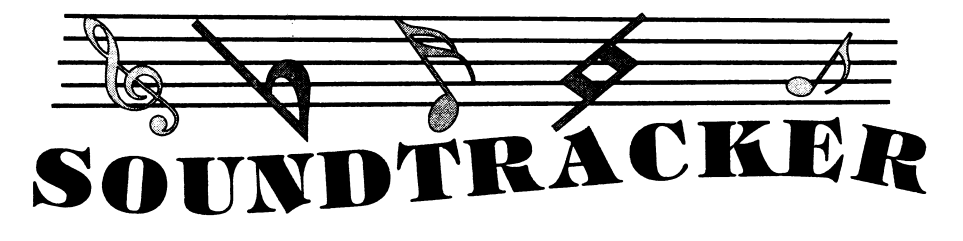

# **ÚVOD**

SOUNDTRACKER je vysoko profesionálny systémový program pre tvorbu trojkanálovej hudby na zvukovom procesore AY-3-8912. Tento program ocenia hlavne majitelia počítača ZX SPECTRUM 128K/+2, ZVUKOVÉHO INTERFACE MELODÍK, ale i vlastníci ostatných prídavných zariadení a rozšírení, ktoré obsahujú zvukový čip AY. Program umožňuje tvorbu, editáciu a prehrávanie hudobných skladieb, pričom vytvorené melódie možno ukladať na kazetu (disk) a neskôr ich znovu nahrať pre ďalšie úpravy, či len pre ich vypočutie. Program je riešený veľmi prehľadne, takže prácu s ním zvládne ako hudobne nadaný človek, tak i úplný amatér. Používateľom realizujúcim sa v oblasti hudby poslúži program ako účelná pomôcka pri vytváraní vlastných hudobných kreácií. Dobré výsledky pri práci s programom však môže dosiahnuť aj úplný začiatočník. Všetko, čo na to potrebuje, je niektorá jeho obľúbená skladba zapísaná v notovej osnove a trpezlivosť pri jej prepise do programu. Program môže byť aj výborným pomocníkom a doplnkom pri výuke hry na hudobné nástroje alebo pri hodinách hudobnej výchovy.

Najlepšiu, takmer profesionálnu kvalitu zvuku možno docieliť vyvedením signálu z počítača alebo špeciálnej zdierky (OUT) na zvukovom interface Melodík cez vhodný zosilovač do reproduktorov. Pre bežné aplikácie však bude isto plne dostačovať malý reproduktorček zabudovaný v počítači, či zvukovom interface.

Jedna z najväčších výhod SOUNDTRACKERu spočíva v možnosti exportovať z programu hotovú hudbu, ku ktorej sa automaticky pridá krátka prehrávacia rutina v strojovom kóde, ako samostatný blok dát, nezávislý na programe SOUNDTRACKER. Tento blok dát je potom možné nahrať na ktorékoľvek voľné miesto v pamäti počítača a odštartovať príkazom zo strojového kódu alebo BASICu. Strojová rutina pridaná k hudbe zabezpečí prehratie skladby a po jej skončení vráti riadenie programu, z ktorého sa hudba spustila. Túto možnosť najviac ocenia hlavne začínajúci, ale i profesionálni tvorci počítačových hier, pretože hudbu môžu bez problémov pripojiť k svojim programom, čím ich spravia ešte zaujímavejšími.

### SOUNDTRACKER **OVLÁDANIE**

Celý program sa ovláda systémom výberových okien (FULL DOWN MENU) a malých obrazovo-textových symbolov jednotlivých funkcií (IKON), ktoré sa inicializujú kurzorovou šípkou ovládanou Kempston joystickom alebo klávesnicou. Navyše je v programe nadefinovaných niekoľko funkčných kláves (HOT KEYS), ktoré slúžia na okamžité vyvolanie najčastejšie používaných funkcií. Tento systém ovládania sa používa v profesionálnych programových produktoch na 16-bitových počítačoch (IBM PC, APPLE MAC-INTOSH) a poskytuje používateľovi maximálny komfort obsluhy.

Program SOUNDTRACKER sa skladá z troch samostatných menu. Jednotlivé funkcie v týchto menu sa voliä pomocou kurzora (šípky) aktivovaním príslušnej ikony. Aktivácia vybranej ikony prebieha veľmi jednoducho. Používateľ nastaví kurzor v tvare šípky pomocou ovládacích kláves (smerov na joysticku) na príslušnú ikonu a stlačí klávesu zadefinovanú ako aktivácia (paľba na joysticku). %

Ovládanie kurzora sa uskutočňuje pomocou týchto predvolených%láves:

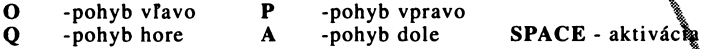

alebo pomocou Kempston joysticku, kde PAĽBA slúži na aktiváciu kony. Funkcia alebo pomocou Kempston joysticku, kde PAEBA slúži na aktiváciu ikony. Funkcia<br>PLAY sa dá spustiť pomocou Kempston joysticku, alebo klávesy AKA **III A** CIA, ale prerušiť sa dá iba klávesami SPACE, ENTER, P alebo 0. *m*

V prípade, že preddefinované klávesy z nejakého dôvodu nevyhovujú, možno ich veľmi jednoducho zmeniť viď funkciu OVLÁDANIE v MENU 1.

Po nahraní programů do počítača sa používateľ dostáva k prvému menu:

### **IMENU 1**

 $MAZ$  CELÉ Posúfiasnej odpovedi na otázku "Naozaj mazať ? (ENTER=ÁNO)" sa vy**mažá vš**etky dáta zvukov aj hudby, ktoré sú v pamäti.

LOAD 3 mahžá novú skladbu vytvorenú programom SOUNDTRACKER. Stará skladb a # zvuky sa vymažú. Po úspešnej nahrávke skladby sa aktualizuje jej meno v •Srokttb MENO. Za programom SOUNDTRACKER je nahraná demonštračná skladba

s názvom "Ukazka", ktorú si môžete nahrať pre preskúšanie nasledujúcich funkcií programu.

- SAVE Uloží skladbu aj zvuky. Skladba sa uloží až po poslednýttóm Ukladanému súboru sa priradí aktuálne meno z okna MEMO.
- **VERIFY** Overí nahrávku. V prípade chyby sa ohlási chybová sp $\mathbb{R}$ V takomto pípade treba stlačiť ľubovolnú ovládaciu klávésů, program sa vráti do pôvodného menu a nahrávku treba zopakovať.
- ربیها<br>Táto užitočná funkcia utvorí súbor, ku ktorému sa pripojí aj krátky program KOMPILE (KÔMP.) v strojovom kóde. Ten je potom možné nahrať do pamäte na adresu xxxxx (napr. LOAD "" CODE 40000) a spustiť príkazom typu USR xxxxx (napr. RANDOMIZE USR 40000). Tento súbor obsahuje zvuky, ktoré boli modifikované, tóny až po posledný uložený a strojový kód. Strojová rutina pracuje v Interrupt Mode 2, využíva tabuľku prerušení z ROM. Informácia o tom, či sa skladba hrá, sa nachádza na adrese 65534:
	- ak je tu uložené číslo 0, skladba už skončila,
	- ak je tu uložené číslo 1, skladba sa ešte hrá.

Nie je vhodné modifikovať hodnoty na adresách 65523 až 65535, pretože obsahujú dôležité vnútorné údaje hracej rutiny SOUNDTRACKERu.

- MENO Informácia o mene súboru. Zvolením tejto ikony je možné zmeniť názov súboru. Na mieste prvého písmena sa objaví kurzor a meno sa dá prepísať klasicky pomocou klávesnice. Názov súboru môže mať maximálne 10 písmen a vkladanie sa ukončí klávesou ENTER.
- PLAY Zahrá sa skladba, ktorá je momentálne v pamäti. Pri zvolení tejto funkcie treba klávesu aktivácia stačiť len veľmi krátko a hneď ju pustiť. Stlačenie niektorej kurzorovej klávesy sposobí ukončenie tejto funkcie.
- EDIT Vstup do MENU 2 editovanie (úprava) sklädby
- OVLÁDANIE Definovanie nových kláves pre ovládanie kurzora. Néodporučame definovať funkčné klávesy (tj. 1-0, SHIFTy, ENTER a ďalšie).
- $LIST + (-)$ Touto funkciou sa nastavuje rýchlosť výpisu registrov procesora ÅY. Číslo vo vedľajšom okienku znázorňuje aktuálnu rýchlosť, pričom platí: čím väčšie číslo, tým menšia rýchlosť. Maximálna rýchlosť je 0, minimálna 5, predvolená 3.

## **MENU 2**

Po zvolení funkcie EDIT sa používateľ ocitne v MENU 2. Toto menu je rozdelené do dvoch hlavných častí. \

Prvé dve tretiny obrazovky tvorí notová osnova, poslednú tretinu ikony. Prístup k notám na notovej osnove je možný pomocou kurzora jiektorých funkcií prístupných pomocou ikon a funkčných kláves. V tomto menu je molie využiť pre okamžité vyvolanie určitej funkcie aj tzv. FUNKČNÉ KLÁVESY nazývané aj HOT KEYS (HORÚCE KLÁVE-SY). Ktorú klávesu je potrebné stlačiť na aktiváciu potrebnej funkcie, je naznačené na každej ikone (napr. posun notovej osnovy nahor je možné vykonať pomocou aktivácie ikony zobrazujúcej šípku. To isté je však možné vykonať aj pomocou kurzorovej klávesy). Táto dvojaká možnosť aktivácie funkcií programu poskytuje používateľovi, ktorý s programom pracuje často, vysoký komfort ovládania.

Pre lepší prehľad uvádzame za každou funkciou, ktorá má FUNKČNÚ KLÁVESU, túto klávesu v hraňatých zátvorkách, pričom budeme používať tieto skratky pre špeciálne klávesy: E=ENTER, CS=CAPS SHIFT, SS=SYMBOL SHIFT.

V MENU: sa nachádzajú aj tzv. PREPÍNAČE. Sú to prepínacie funkcie, ktoré umožňujú práču práve jednej konkrétnej vybranej funkcie.

Úale|:::fii nejdeme tzv. ZOBRAZOVAČE. Sú to ikony alebo okienka, ktoré nemajú žiadnu inú úlohu, iba zobrazovať nejaký, zväčša číselný údaj.

ŠÍPKY: [kurzorové šípky] posun po notovej osnove

PREPÍNAČE: Prečiarknutý znak #b [1] (zahraj notu normálne) Znak b (béčko) [2] (zahraj notu o poltón nižšie) %  $[3]$  (zahraj notu o poltón vyšši $\tilde{e}$ ) Tieto prepínače charakterizujú notu.

TEMP.-(+) Tempo hrania skladby (normálne je 3), dá sa pastaviť 1.

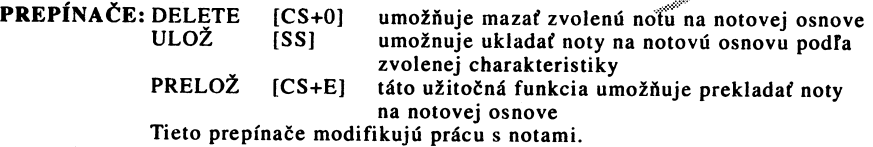

PREPÍNAČE: 5 tvarov nôt [4-8] (celá, polovičná, štvrťová, osminová a šestnástinová) Tieto prepínače charakterizujú notu a jej dĺžku.

Pri zápise nôt do notovej osnovy postupujeme nasledovne:

- a) 《Wu@orom prepneme prepínač NORMÁLNE/NIŽŠIE/VYŠŠIE ÍY:f§k;:prvé prepínače) do vyhovujúcej polohy
- h **kurž**orom prepneme prepínač NÔT na notu ktorú potrebujeme
- c> karžorom prepneme prepínač DELET/ULOŽ/PRELOŽ do polohy ULOŽ

dí **teraz vojdeme kurzorom do notovej osnovy, kurzotkumiestnime na miesto,** Me chceme notu zapísať a stlačíme AKTIVÁCIŮ

*Pň* vymazávaní nôt z notovej osnovy postupujeme takto\

- a) kurzorom prepneme prepínač DELET/ULOŽ/PRELOŽ @ polohy DELET
- b) pomocou kurzoru sa nastavíme na notu, ktorú chceme **konazať a stlačíme** klávesu AKTÍVÁCIA (PAĽBA na joysticku)

Pri premiestňovaní nôt v notovej osnove postupujeme podobne:

- a) kurzorom prepneme prepínač DELET/ULOŽ/PRELOŽ do polohy PRELOŽ<br>b) pomocou kurzoru sa nastavíme na notu, ktorú chceme preložiť a stlačíme
- b) pomocou kurzoru sa nastavíme na notu, ktorú chceme preložiť a stlačíme klávesu AKTÍVÁCIA (PAĽBA na joysticku)
- c) notu premiestnime na nové miesto a uložíme klávesou AKTÍVÁCIA
- TÓN -(+) [9,0] Voľba tónu \* preddefinovaného zvuku, ktorý charakterizuje notu.
- EDIT [CS+1] vstup do MENU 3 editovanie aktuálneho tónu (zvuku).

PREPÍNAČE: II: a :ll - voľba opakovacieho znamienka.

Tieto prepínače súvisia s prepínačmi pre dĺžku tónu (zvuku).

V skladbe je možné použiť tieto znamienka na to, aby sa opakovala určitá časť skladby 2 krát. Pre ich použitie platí rovnaká zásada, ako pre použitie zátvoriek v matematike. Ak sa však použije menší počet íl: znakov, nič zlého sa nestane. Ak ale použijeme väčší počet :ll znakov, stane sa to, že skladba začne zase od začiatku (uviazne v nekonečnej slučke). Počet za sebou idúcich rovnakých znamienok je obmedzený na 6.

Pri zápise opakovacích znamienok postupujeme nasledovne:

- a) kurzorom prepneme prepínač DELET/ULOŽ/PRELOŽ do polohy ULOŽ
- b) kurzorom potvrdíme ikonu začiatku (konca) opakovania<br>c) kurzorom sa nastavíme na miesto v osnove, kde chceme zna
- kurzorom sa nastavíme na miesto v osnove, kde chceme znamienko uložiť a stlačíme klávesu AKTIVÁCIA (PAĽBA)

d) znamienko opakovania sa ihneď zobrazí v strede notovej osnovy (na hrubo vyznačených linkách e 1 -f2)

Pri mazaní (premiestňovaní) opakovacích znamienok postupujeme podobne ako pri mazaní a premiestňovaní nôt.

ZNAKY: ->[a ]<- Nastavenie začiatku okna, nastavenie konca okna. Tieto ikony definujú začiatok a koniec OKNA. Okno je možné použiť pri ďalšej práci. **v \*** *m*

OKNO platí vertikálne pre celú výšku notovej osnový Prícho vytváraní sa treba riadiť podľa hodnoty v ukazovateli POLOHA, ktoržie umiestnený v ľavom dolnom rohu.

Pri definovaní OKNA postupujeme nasledovne:

- a) kurzorovými šípkami sa nastavíme na začiatok bugúcého okna (začiatok okna sa musí kryť s ľavým okrajom
- b) kurzorom potvrdíme funkciu (ikonu) začiatok (v ukazovateli ZAČIATOK sa zobrazí hodnota  $\ddot{\mathcal{F}}$ okna $\mathcal{P}$ OLOHA)
- c) kurzorovými šípkami sa nastavíme na koniec budinehá okna (koniec okna sa musí kryť s ľavým okrajom obrazowky)
- d) kurzorom potvrdíme funkciu (ikonu) koniec okna\*\*\* (v ukazovateli KONIEC sa zobrazí hodnota z okna POLOHA)

KÓPIA

DELET

Prekopíruje definované OKNO na aktuálnu pozíciu určenú ukazovateľom POLOHA. Pričom musí vždy platiť:

začiatok nového okna > koniec starého okna (hodnoty POLOHY)

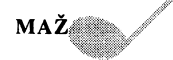

Zmaže nadefinované OKNO (vyplní ho medzerami).

Deletuje nadefinované OKNO (úplne ho odstráni a zvyšok obsahu notovej osnovy posunie doľava.

Tieto 3 posledné funkcie sú poistené pre prípad náhodného a nechceného vyvolania kontrolnou otázkou "Naozaj chcete túto funkciu ? (ENTER=ÁNO)". V prípade potvrdenia klávesou ENTER sa operácia vykoná, ak bude stlačená fubovolná iná klávesa okrem ENTER, funkcia sa neprevedie. ^

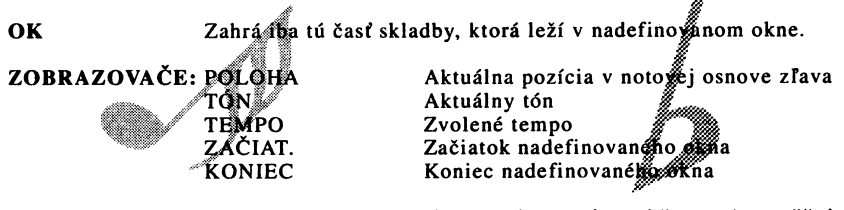

ZV. Istý druh prepínača. Pri zapnutí (rozsvietený štvorec) umožňuje počuť aktuálny tón (zvuk) noty vkladanej do notovej osnovy. Je vhodný pre definovanie tónovej charakteristiky.

MENU Návrat do MENU l.

ZOBRAZOVAČ: MENO SÚBORU Zobrazuje názov aktuálneho súboru.

### **MENU 3**

Do posledného menu sa dostaneme stlačením ikony EDIT. Toto menu umožňuje meniť zvukové, výškové, šumové a iné charakteristiky aktuálneho tónu (zvuku). Takmer všetky ikony sú vo forme prepínačov združených po dvoch. Mnohé údaje sa dajú zapisovať priamo tak, že na ne klikneme kurzorom, pomocou číslic 0-9 napíšeme potrebnú hodnotu a klávesou ENTER ju odošleme.

HLAS: TAB. Hlasitosť sa mení podľa tabuľky (opísaná ďalej).

GRAF Hlasitosť tónu (zvuku) sa mení podľa krivky (obálky) viď ďalej.

 $\text{S}$ ípky  $\leq -$  - Výber obálok.

 $D\acute{L}\check{Z}K$ A  $\check{S}$ ípky < -> - Voľba dĺžky doby hrania grafu.

TAB: Definícia hlasitosti pomocou stĺpcov, ktorých výška zodpovedá hlasitosti zvuku v danom čase. Výška stĺpcov sa mení jednoducho kliknutím na príslušný stĺpec

v potrebnej výške. Ikona v tvare predĺženého C (COPY) na pravej strane spôsobí, že všetky ostatné stĺpce v tabuľke sa nastavia podľa prvého.

- VÝŠKA Nastavenie výšok (obyčajne sú nastavené na c1). Pomlčka znamená, že tón sa nehrá. Údaje v tejto tabuľke sa menia pomocou šípok umiestnených nad a pod príslušnou hodnotou. Ikona v tvare predĺženého C (COPY) na pravej strane spôsobí, že všétky ostatné hodnoty v tabuľke sa nastavia podľa prvej.
- ŠUM Nastavenie farby šumu. Pomlčka znamená. *f* **sum ma**nehrá. Údaje v tejto tabuľke sa menia pomocou pokumiestnejšých nad a pod príslušnou hodnotou alebo priamo vpísaním hodnoty kon v tvare predĺženého C (COPY) na pravej strane spôsobí, že všetky ostatné hodnoty v tabuľke sa nastavia podľa prvej.
- 2.TÓN: ÁNO Spolu s 1.tónom sa zahrá aj druhý tón, zvýšený o *\}\$é&ú* hodnotu. Táto hodnota sa nachádza v okne FREK. (Hodnota Whení pomocou šípiek umiestnených naľavo a napravo od nej).
	- NIE Druhý tón sa nebude hrať.
- SPOLU: ÁNO Tón (zvuk) sa hrá spojito podľa hodnoty uvedenej v okne RÝCH. (Hodnota sa mení šípkami umiestnenými naľavo a napravo od nej). NIE Tón sa nebude hrať spojito.
- CHAR.T-1 Charakteristika aktuálneho tónu sa nastaví podľa charakteristiky tónu: aktuálny tón -1.
- ZVUK Ikona má rovnakú funkciu ako ikona ZV. v MENU 2.
- OK Návrat do MENU 2.

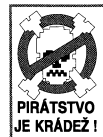

Všetky práva autora a producenta sú vyhradené.<br>Akékoľvek rozširovanie jeho kópi<br>a upravovanie je bez súhlasu producenta<br>a programu, zhotovovanie jeho kópi<br>a upravovanie je bez súhlasu producenta<br>a prakovaná acharané.<br>JE KR